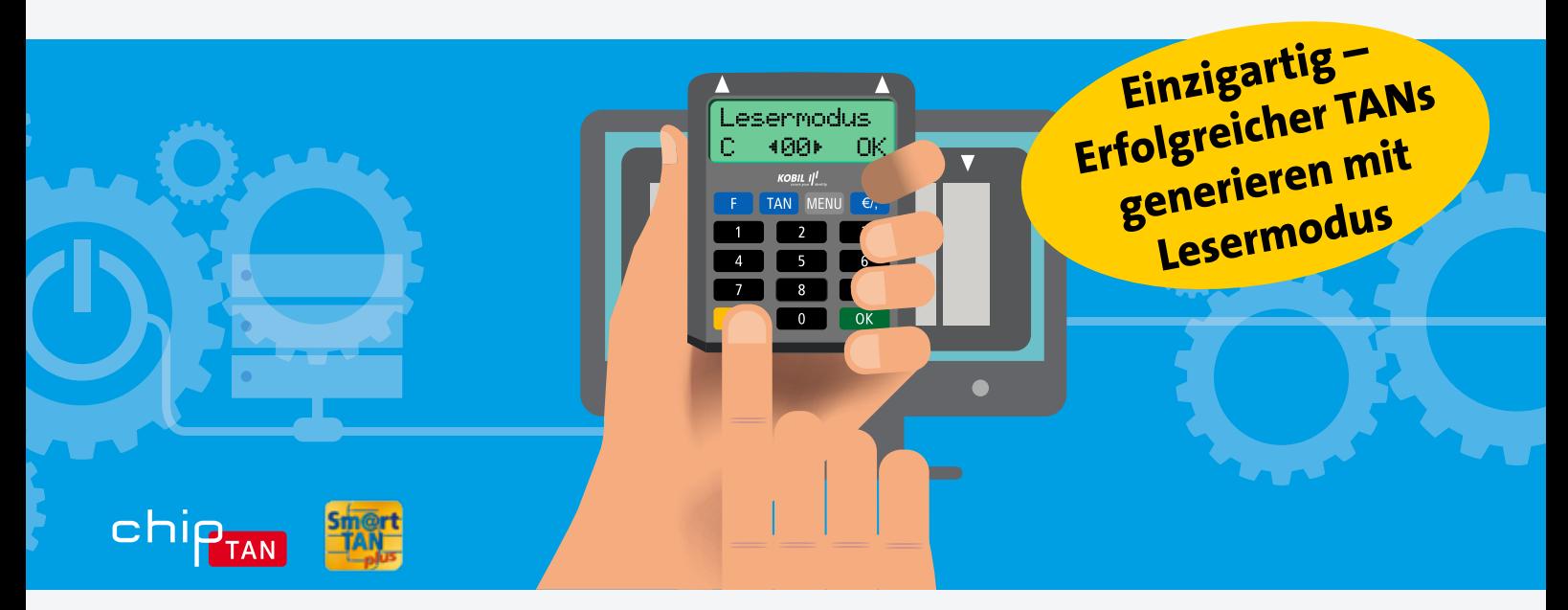

## **Sicheres Online-Banking – jetzt auf allen Bildschirmen möglich**

Der integrierte Lesermodus im TAN Optimus comfort bietet jederzeit die Möglichkeit, die grafische Übertragung schnell und einfach zu optimieren. Egal ob auf Tablet, Notebook oder PC.

## **Nutzung mit Tablets/Hochglanzmonitore**

- **Anpassung an große Bildschirme ab 24 Zoll**
- **Nutzung bei starkem Lichteinfall**

Über die Taste "Menü", "Pfeil runter"-Taste (8) "Leser" auswählen, mit "OK"-Taste bestätigen, mit **der "Pfeil runter"-Taste (8) Lesermodus auswählen**  und mit "OK" bestätigen.

**Der Lesermodus optimiert:**

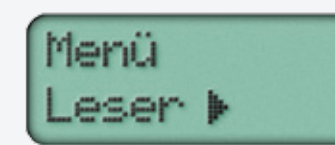

paper euermodus

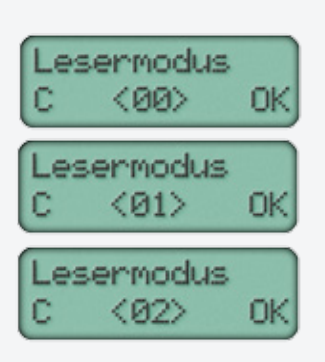

## **So funktioniert es ganz einfach\*:**

- **00** Empfehlen wir für Monitore bis 24 Zoll
- **01** Empfehlen wir für Monitore ab 26 Zoll
- **02** Empfehlen wir für Tablet- und Hochglanzoberflächen

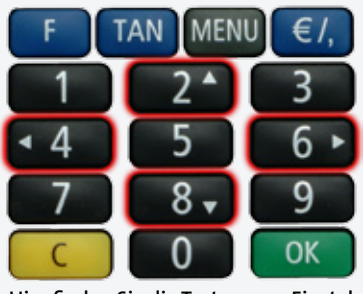

**Hier finden Sie die Tasten zum Einstellen des Lesermodus (rot markiert).**

**\* Grundeinstellung ist Lesermodus "00". Sie können die Lesermodi "01" oder "02" mit den "Pfeil links" und "Pfeil rechts"-Tasten (4 bzw. 6)** auswählen und mit "OK" bestätigen.

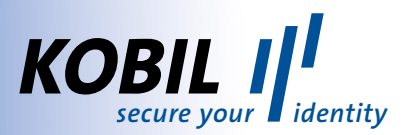